#### Release Notes - Rem Capture 1.8

**[Introduction](#page-0-0)** [What's New](#page-0-1) **[Contents](#page-0-2)** [Device Compatibility](#page-0-3) [Installation Requirements](#page-1-0) [Installation Instructions](#page-1-1) Part Number and Release Date

#### <span id="page-0-0"></span>Introduction

Motorola Remote Capture (RemCapture) is a PC application that enables the user to capture the changes to the registry and file system of a connected Motorola Solutions mobile computer. By capturing the registry and file system changes and saving them to a non-volatile location, these changes can persist a cold boot of the device.

Although RemCapture has been designed to work with all Motorola Solutions mobile computers running Windows Mobile 5.0, Windows Mobile 6.0, Windows Mobile 6.1, Windows Mobile 6.5, Windows CE 5.0 and Windows CE 6.0, it should only be used with approved devices.

#### <span id="page-0-1"></span>What's New

- 1. Added new configuration option to ignore the device model number when capturing and saving differences. This option can be used to capture file and registry system changes between two different models of mobile device.
- 2. Fixed an issue where deployment to the device may fail when the difference capture only finds changes in registry.
- 3. Rebranded as Motorola Solutions.

## <span id="page-0-2"></span>**Contents**

1. RemCapture010801.zip

## <span id="page-0-3"></span>Device Compatibility

RemCapture has been approved for use with the following Motorola Solutions mobile computers...

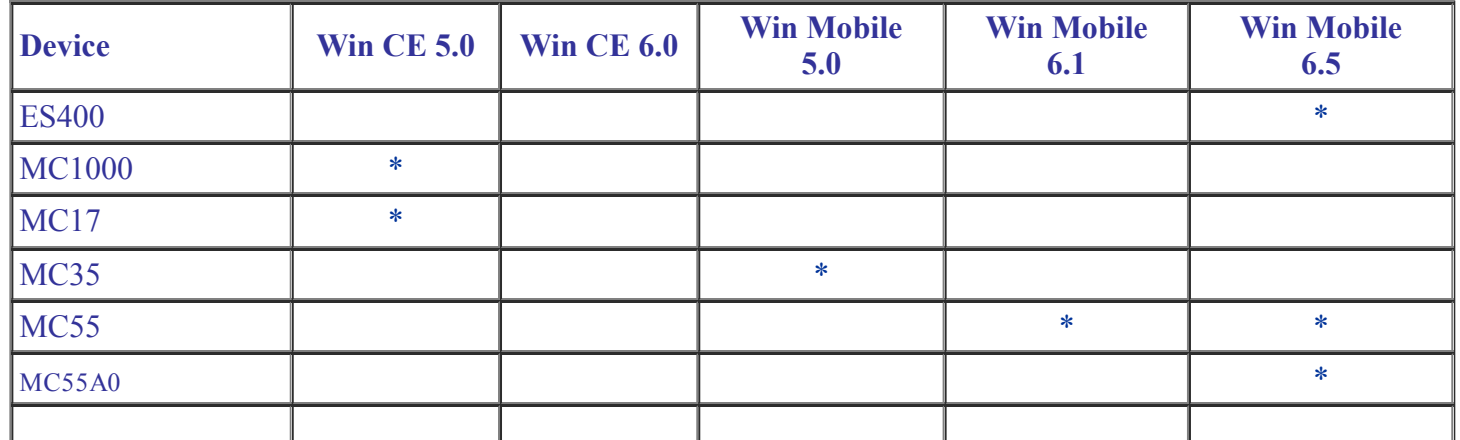

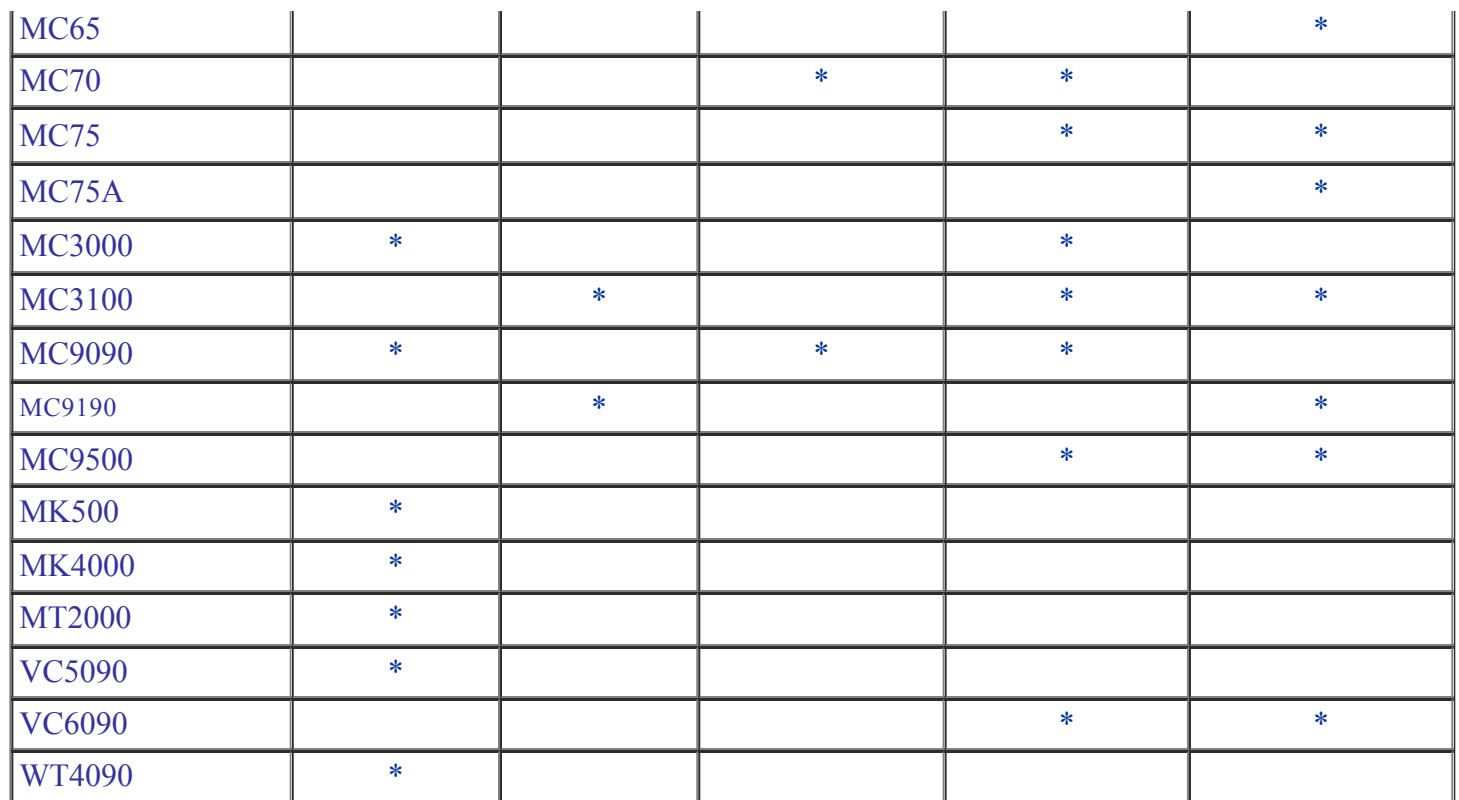

#### <span id="page-1-0"></span>Installation Requirements

- Microsoft Windows XP / Windows Vista / Windows 7.
- Microsoft ActiveSync 4.5 or above.  $\bullet$

## <span id="page-1-1"></span>Installation Instructions

RemCapture can be installed by performing the following steps...

- 1. Unzip RemCapture010801.zip.
- 2. Double click RemCapture.msi to start the installation.
- 3. Follow the instructions provided by the installation wizard.

To launch the RemCapture select Motorola Remote Capture from "Start>Programs>Motorola Remote Capture v1.8".

Note : Any previously installed versions of RemCature should be uninstalled before installing the newer version.

# Part Number and Release Date

RemCapture010801 April 28, 2011